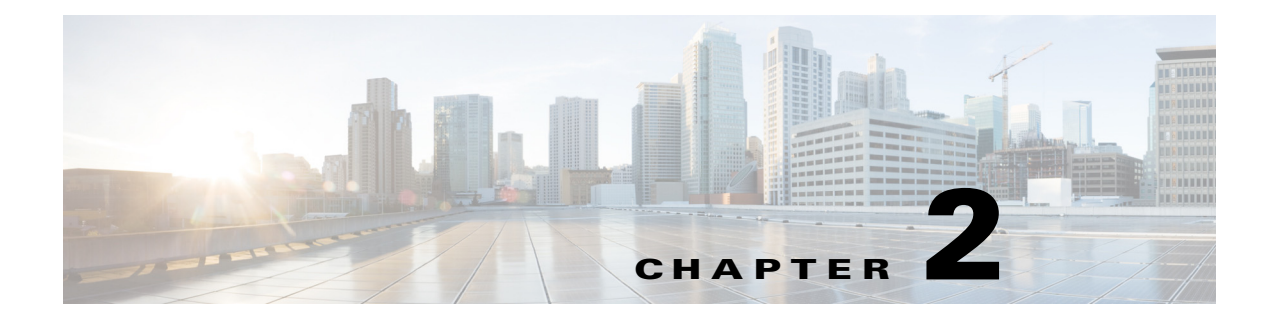

概要

 $\mathbf{r}$ 

この章の内容は、次のとおりです。

- **•** Cisco IWAN [アプリケーションについて\(](#page-0-0)2-1 ページ)
- **•** [チュートリアル](#page-1-0) ビデオ(2-2 ページ)
- **•** Cisco IWAN [アプリケーションにアクセスするためのワークフロー\(](#page-1-1)2-2 ページ)
- **•** Cisco IWAN [アプリケーションへのアクセス\(](#page-1-2)2-2 ページ)
- **•** Cisco IWAN [アプリケーションのホームページ\(](#page-2-0)2-3 ページ)

# <span id="page-0-0"></span>**Cisco IWAN** アプリケーションについて

Cisco Intelligent WAN アプリケーション(IWAN アプリ)は、Cisco Application Policy Infrastructure Controller エンタープライズ モジュール(APIC-EM)で動作します。

Cisco IWAN は、ビジネス ポリシーとアプリケーション規則に基づくアプリケーション中心のア プローチにより、Software Defined Networking(SDN)をブランチ サイトに拡張します。ネット ワーク全体に渡って一元管理し分散的に適用するためのツールを IT 部門に提供します。

Cisco IWAN は、直感的なブラウザベースのユーザ インターフェイスによって導入を自動化しま す。ルータ CLI コマンドを使用することなく、新しいルータをより迅速にプロビジョニングでき ます。

ビジネス プライオリティは、シスコのベスト プラクティスと検証済みの設計に基づいてネット ワーク ポリシーに変換されます。Cisco IWAN は、自動化とシンプルな事前定義済みワークフ ローによって、DMVPN、PKI、AVC、QoS、PfR などの高度なネットワーク サービスの設定に要す る時間を短縮します。

アプリケーション中心のアプローチには次のような利点があります。

- **•** 運用コストの削減:Cisco IWAN を使用することで、運用コストを削減しながら、あらゆる接 続で IT による比類のないユーザ エクスペリエンスを実現できます。
- **•** IT 運用のシンプル化:Cisco IWAN はソフトウェア ベースのコントローラ モデルを使用し て、管理タスクを自動化および一元化し、より迅速かつ正常な展開を実現します。
- **•** ネットワークの複雑さの軽減:Cisco IWAN は Cisco APIC-EM を活用してネットワーク デバ イスを1つのシステムに抽象化することにより、ネットワークの複雑さを軽減してインフラ ストラクチャの集中プロビジョニングを実現し、アプリケーションやサービスの展開を高速 化します。

ד

# <span id="page-1-0"></span>チュートリアル ビデオ

いくつかのチュートリアル ビデオがあり、IWAN アプリの使用を説明しています。

#### 表 *2-1* チュートリアル ビデオ

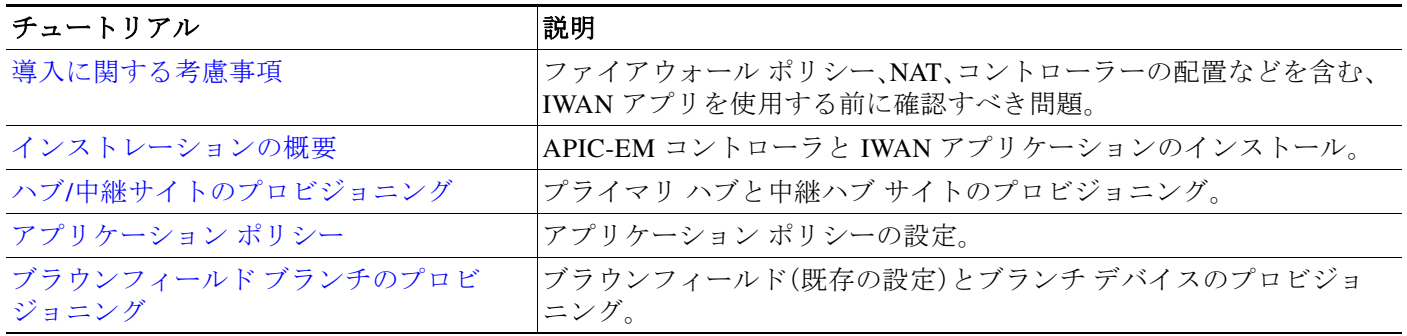

### <span id="page-1-1"></span>**Cisco IWAN** アプリケーションにアクセスするためのワー クフロー

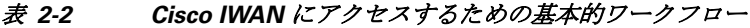

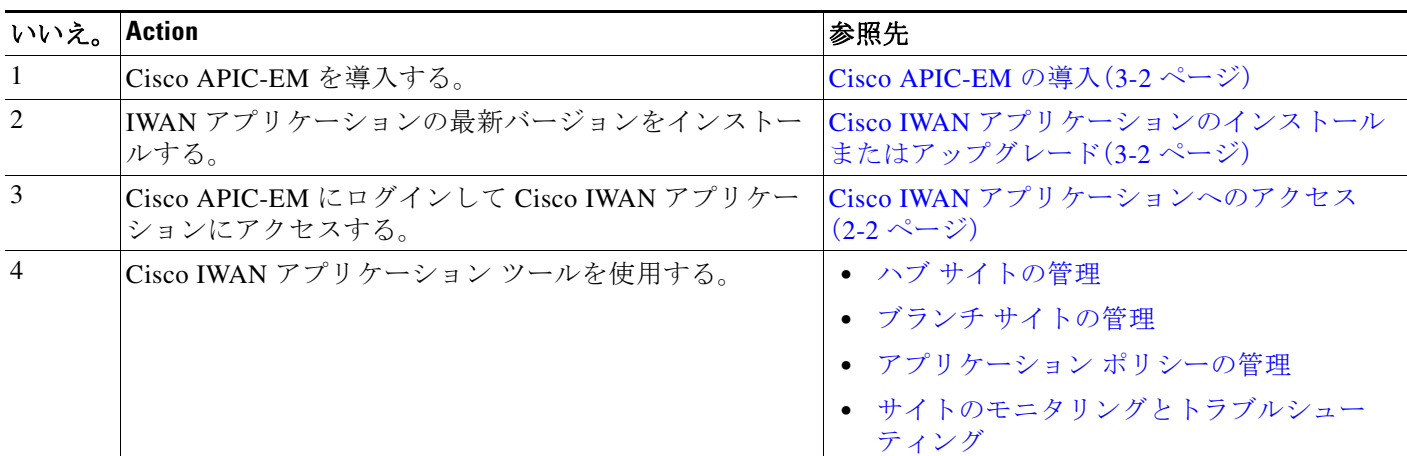

### <span id="page-1-2"></span>**Cisco IWAN** アプリケーションへのアクセス

Cisco APIC-EM の GUI から Cisco IWAN アプリケーションにアクセスします。

手順

- 手順 **1** Google Chrome または Mozilla Firefox を使用して、Cisco APIC-EM の IP アドレスまたは完全修飾 ドメイン名(FQDN)を入力します。
- 手順 **2** ユーザ名とパスワードを入力して、[Log In] をクリックします。

 $\overline{\mathsf{I}}$ 

- 手順 **3** (初めてログインした場合)テレメトリ情報の開示について確認し、[Confirm] をクリックします。 Cisco APIC-EM GUI が表示されます。
- 手順 **4** Cisco APIC-EM GUI の左ナビゲーション ペインで、[IWAN] をクリックします。Cisco IWAN アプ リケーションのホームページが表示されます。Cisco IWAN [アプリケーションのホームページ](#page-2-0) (2-3 [ページ\)](#page-2-0)を参照してください。

## <span id="page-2-0"></span>**Cisco IWAN** アプリケーションのホームページ

IWAN アプリのホームページには、設定および監視のオプションが表示されます。

#### プロビジョニング前

初期セットアップ時の唯一のアクティブな設定オプションは、[Configure Hub Site & Settings] で す。IWAN アプリは、セットアップと構成のプロセスをガイドするステップバイステップのワー クフローを提供します。

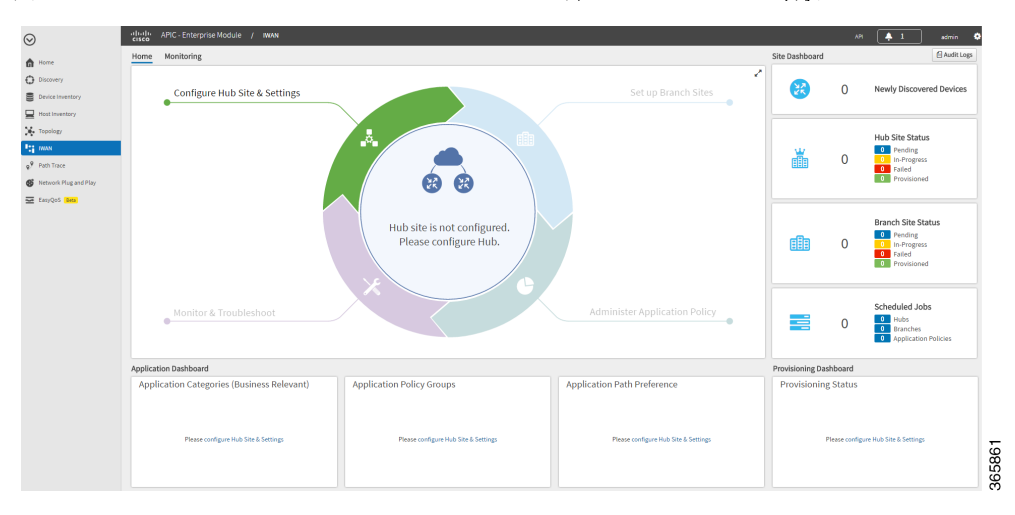

図 *2-1 Cisco IWAN* アプリのホーム ページ:新しいシステムへの最初のログイン

ן

#### プロビジョニング後

Cisco IWAN を設定してプロビジョニングすると、ホームページに追加情報と追加オプションが 表示されます。たとえば、ハブとブランチのプロビジョニングのステータス、デバイスのステー タス、アプリケーションのステータスなどが表示されます(次の図を参照)。

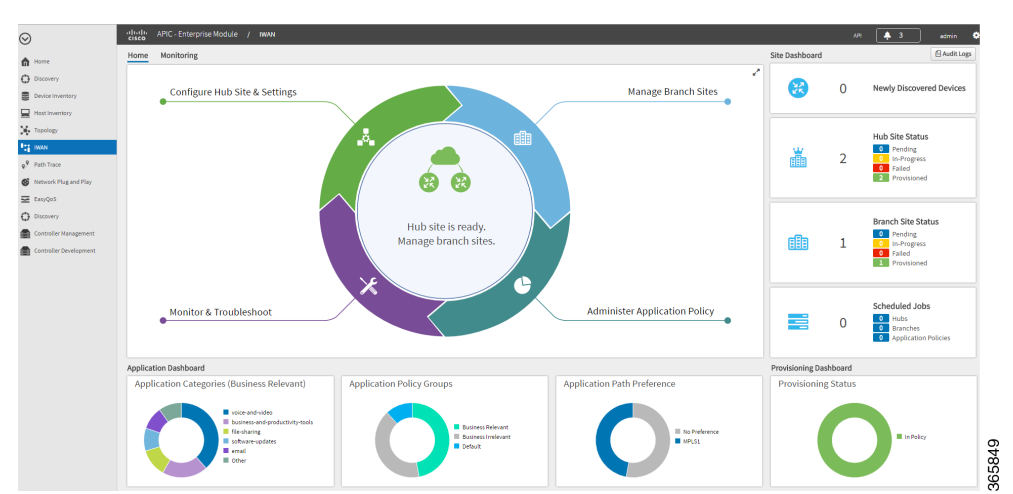

図 *2-2 Cisco IWAN* アプリのホームページ:プロビジョニング後

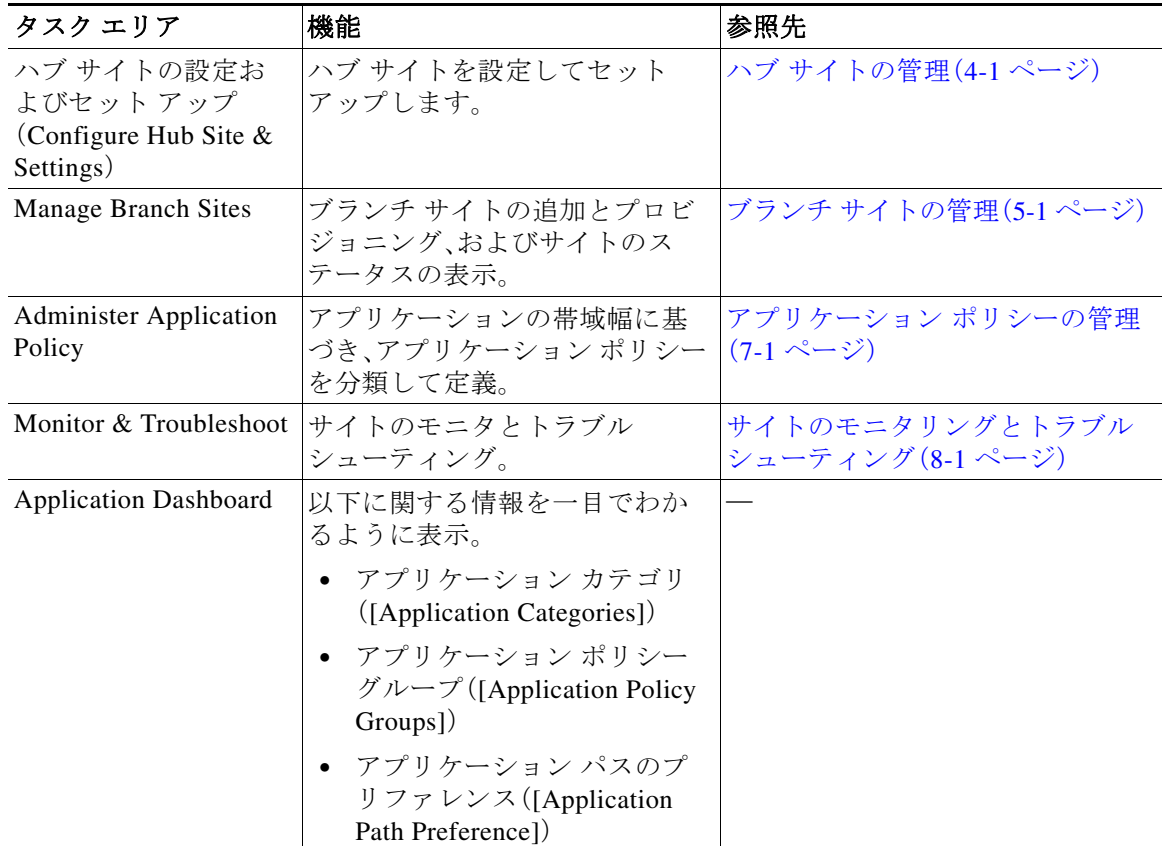

 $\Gamma$ 

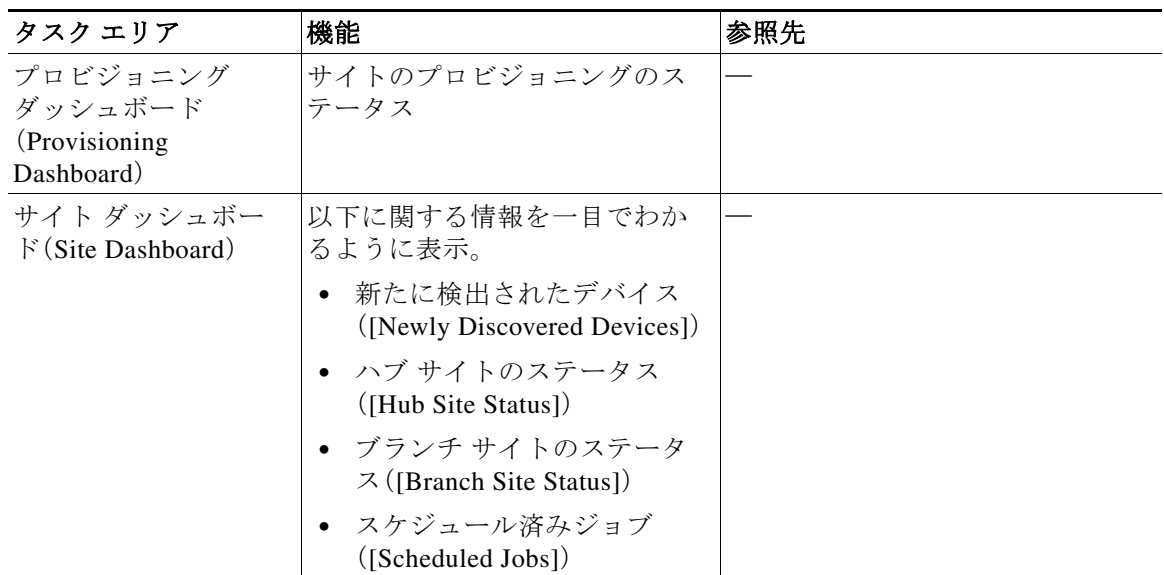

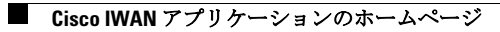

 $\mathsf I$